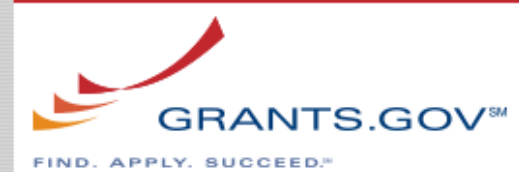

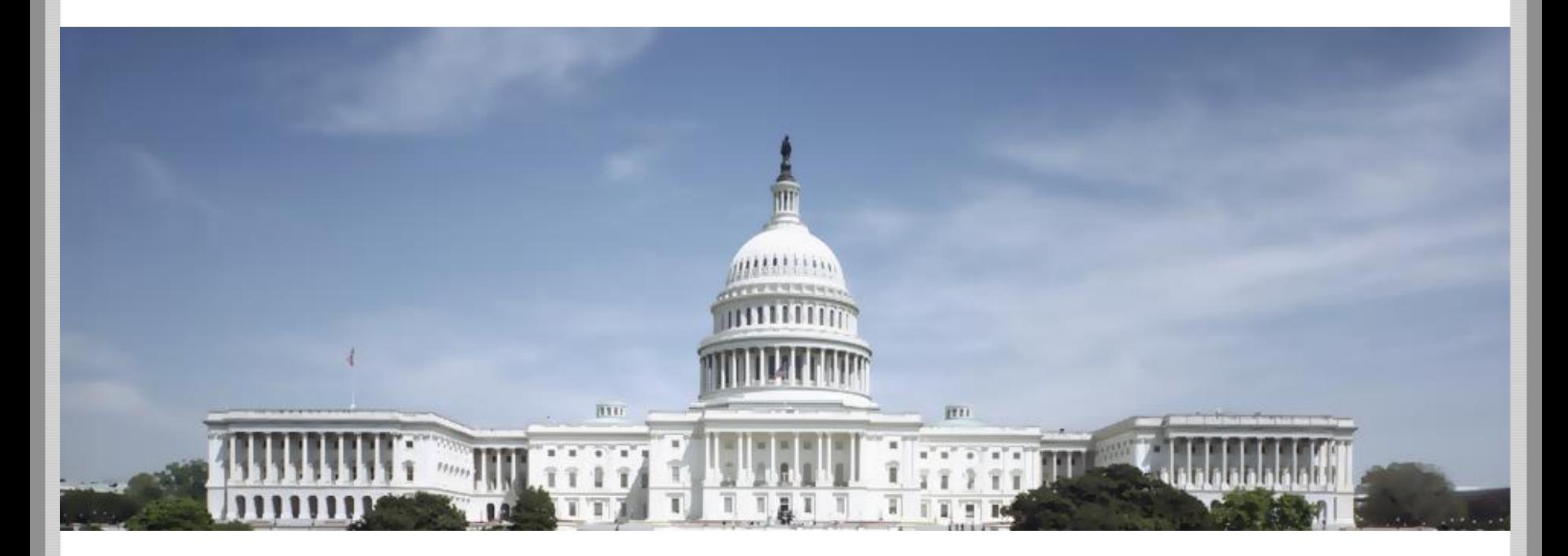

#### Grants.gov | Release 17.0 Web Service Enhancements

February 4, 2019

#### GRANTS.GOV<sup>34</sup> Grantor Web Services

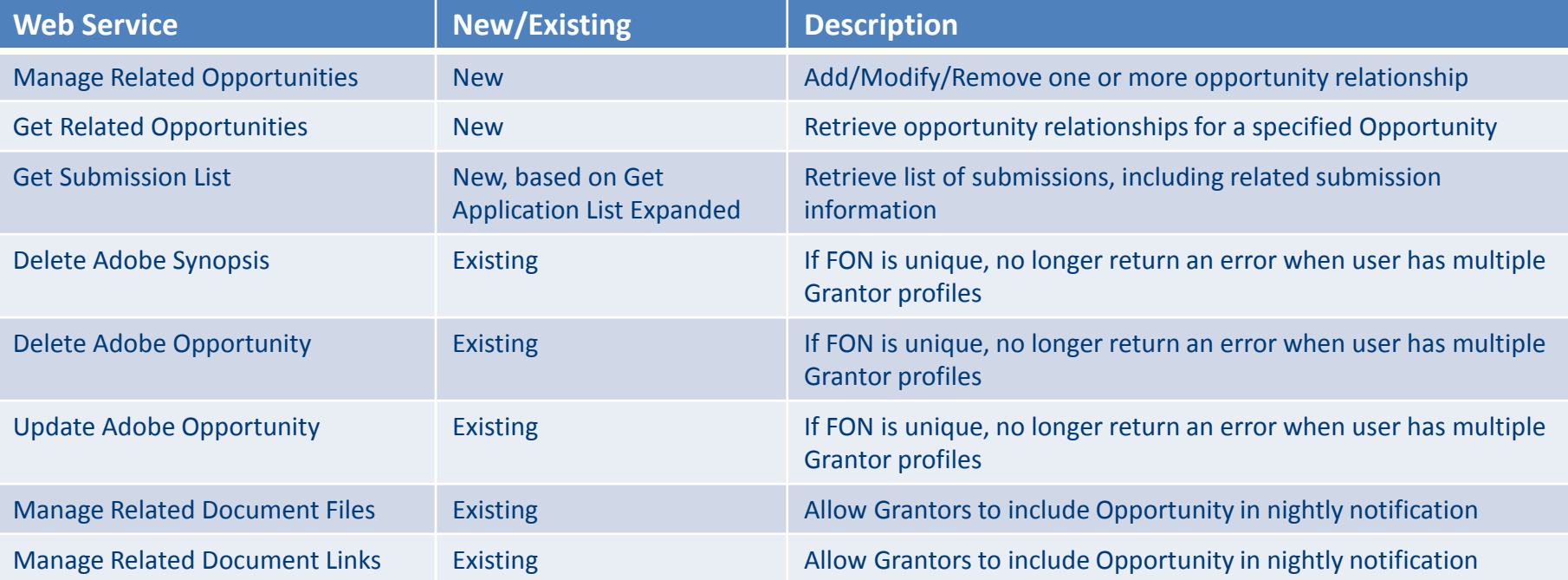

#### Update Error Message Text:

**APPLY, SUCCEED."** 

- **Create Opportunity Forecast**
- Update Opportunity Forecast

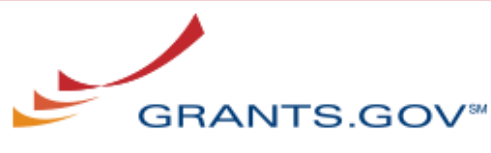

**APPLY, SUCCEED." EIND** 

# MANAGE RELATED OPPORTUNITIES

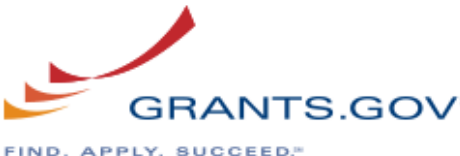

### Manage Related Opportunities Grantor Web Service

For each Opportunity relationship specified without validation errors:

- Perform user interface functionality to add/modify/remove Opportunity relationship
- Input Parameters
	- Add Opportunity Relationship(s)
		- Opportunity ID 1 \*
		- Opportunity ID 2 \*
		- Relationship Comments
	- Modify Opportunity Relationship(s)
		- Opportunity ID 1 \*
		- Opportunity ID 2 \*
		- Relationship Comments
	- Remove Opportunity Relationship(s)
		- Opportunity ID 1 \*
		- Opportunity ID 2 \*
- Return Values
	- Completion Status (Success, Partial, Fail)
	- Error Details
	- Add Opportunity Relationship Result(s)
		- Success (True, False)
		- Opportunity ID 1
		- Opportunity ID 2
		- **Error Details**
	- Modify Opportunity Relationship Result(s)
		- Success (True, False)
		- Opportunity ID 1
		- Opportunity ID 2
		- **Error Details**
	- Remove Opportunity Relationship Result(s)
		- Success (True, False)
		- Opportunity ID 1
		- Opportunity ID 2
		- **Error Details**

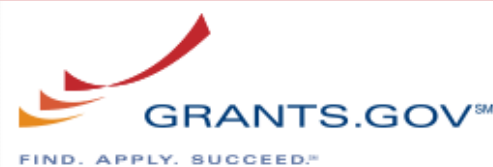

#### Manage Related Opportunities Business Rules Validation

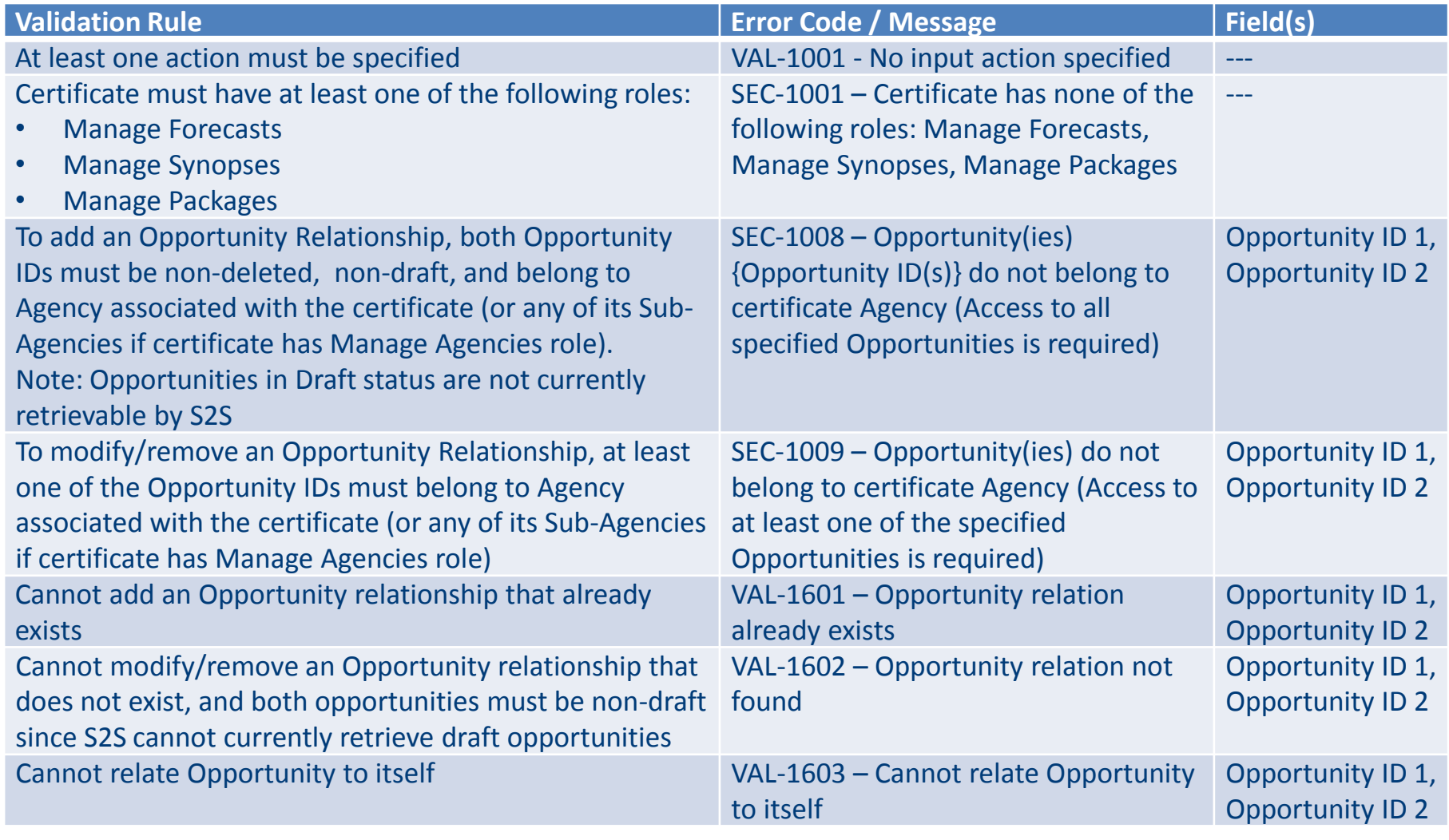

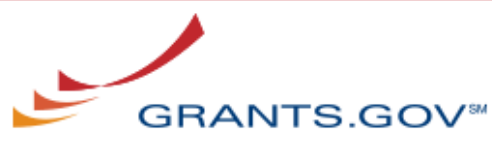

**APPLY, SUCCEED." EIND.** 

## GET RELATED OPPORTUNITIES

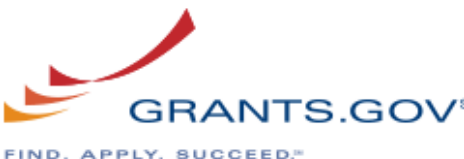

#### Get Related Opportunities Grantor Web Service

For the Opportunity specified:

- Return related Opportunities and relationship comments, excluding draft Opportunities since these cannot currently be retrieved with S2S
- Note: in the return values, Opportunity ID 1 will always match the Opportunity ID in the input parameters
- Input Parameters
	- Opportunity ID
- Return Values
	- Success (True, False)
	- Opportunity Relationship(s)
		- Opportunity ID 1
		- Opportunity ID 2
		- Relationship Comments
	- Error Details

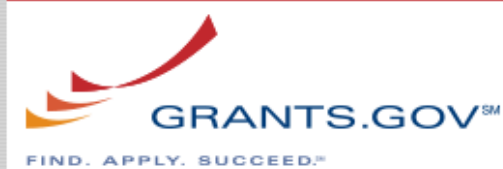

### Get Related Opportunities Business Rules Validation

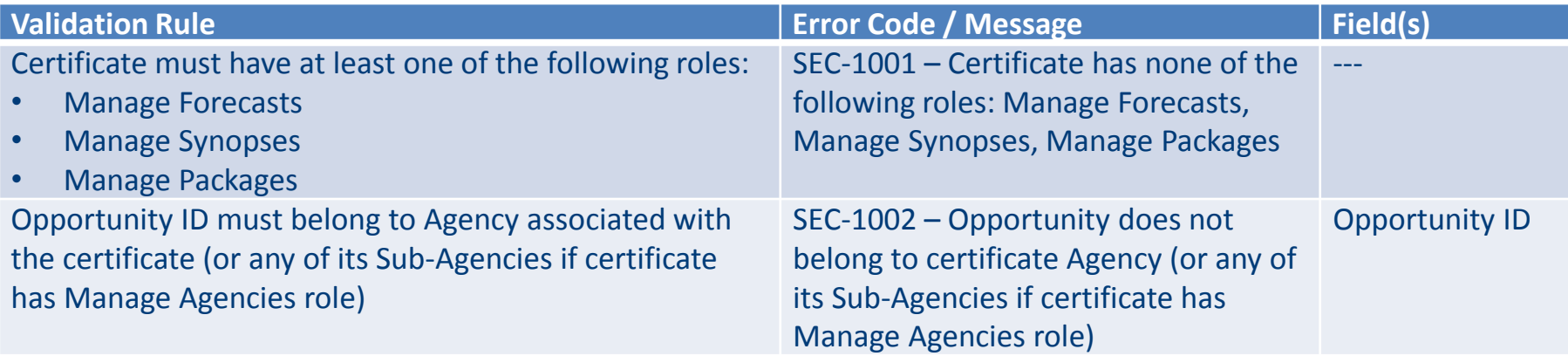

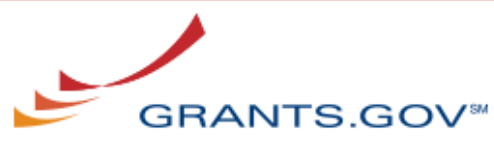

APPLY, SUCCEED." **EIND** 

# GET SUBMISSION LIST

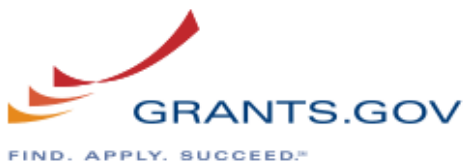

Get Submission List Grantor Web Service

- **Based on Get Application List Expanded** 
	- Returns an additional optional value for Previous Grant Tracking Number

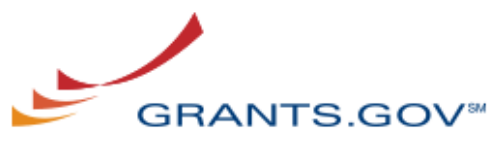

**APPLY, SUCCEED."** 

# DELETE ADOBE SYNOPSIS DELETE ADOBE OPPORTUNITY UPDATE ADOBE OPPORTUNITY

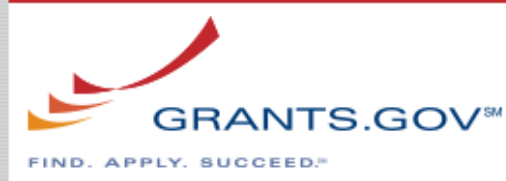

Delete Adobe Synopsis / Delete Adobe Opportunity / Update Adobe Opportunity

- If Agency Code not provided and specified User ID has multiple Grantor profiles, determine if Funding Opportunity Number is unique
	- If unique across Grants.gov (and found within the certificate access), no longer return an error and continue with web service processing
	- Otherwise, existing error messages apply
		- If the FON is not unique across Grants.gov, current error message related to multiple profiles will be returned
		- If FON is not found within the certificate access, current error message related to FON not found will be returned

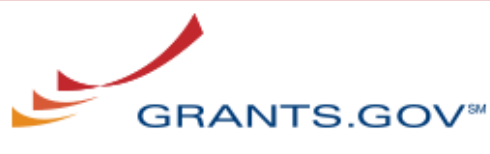

**APPLY, SUCCEED."** 

# MANAGE RELATED DOCUMENT FILES/LINKS

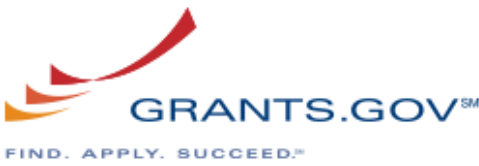

Manage Related Document Files/Links

- Add 1 additional optional input parameter
	- Modification Comments
- If Modification Comments are provided, web service will store this data as it does on the user interface
	- Note: if related documents files/links modification comments are specified, Opportunity will be included in nightly email notification. Also, modification comments will be displayed on the Related Documents tab on View Grant Opportunity.

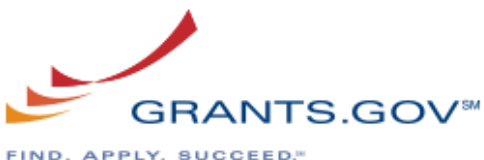

#### Manage Related Document Files Grantor Web Service

Note: Modification Comments added after Opportunity ID as an optional input parameter

- Input Parameters
	- Opportunity ID \*
	- Modification Comments
	- Add File(s)
		- File Name \*
		- File Description \*
		- File (Streaming Data Handler) \*
		- Folder ID \*
	- Replace File(s)
		- $\cdot$  File ID  $^*$
		- Any of following:
			- Revised File Description
			- None or both:
				- » Revised File Name
				- » Revised File (Streaming Data Handler)
	- Remove File(s)
		- File ID  $*$
- Return Values
	- Completion Status (Success, Partial, Fail)
	- Error Details
	- Add File Result(s)
		- Success (True, False)
		- Folder ID
		- File Details (for Success=False, only return File Name and File Description)
		- Error Details
	- Replace File Result(s)
		- Success (True, False)
		- File Details (for Success=False, only return File ID)
		- **Error Details**
	- Remove File Result(s)
		- Success (True, False)
		- File ID
		- **Error Details**

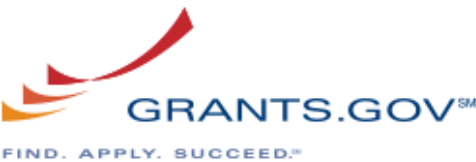

### Manage Related Document Links Grantor Web Service

Note: Modification Comments added after Opportunity ID as an optional input parameter

- Input Parameters
	- Opportunity ID \*
	- Modification Comments
	- Create Link(s)
		- Link URL \*
		- Link Description \*
	- Update Link(s)
		- $\cdot$  link ID  $^*$
		- Either or both:
			- Revised Link URL
			- Revised Link Description
	- Delete Link(s)
		- Link ID \*
- Return Values
	- Completion Status (Success, Partial, Fail)
	- Error Details
	- Create Link Result(s)
		- Success (True, False)
		- Link Details (for Success=False, only return Link URL and Link Description)
		- Error Details
	- Update Link Result(s)
		- Success (True, False)
		- Link Details (for Success=False, only return Link ID)
		- Error Details
	- Delete Link Result(s)
		- Success (True, False)
		- Link ID
		- **Frror Details**

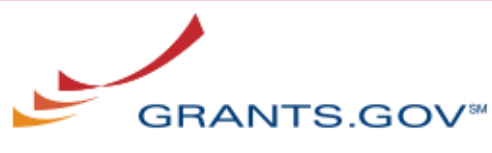

**APPLY, SUCCEED."** EIND.

# UPDATE ERROR MESSAGE TEXT

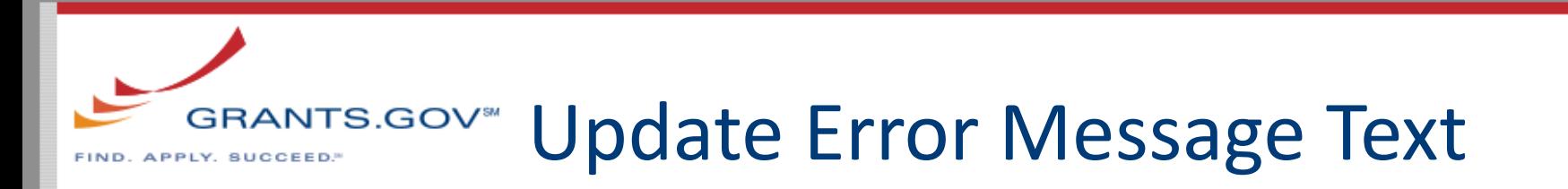

- Previously error message text referenced Draft mode when a Forecast/Synopsis had a future Post Date. With R16.3 implementing an actual Draft status, previous message texts will be clarified.
- Create/Update Opportunity Forecast
	- VAL-1308 Forecast Archive Date cannot be specified while Synopsis Post Date is in the future
	- VAL-1315 Forecast Post Date can only be modified when it is in the future